## **Installation of MPI on Linux**

There are 2 main implementations of MPI MPICH and Open MPI. Below is the installation for open MPI. For mpich See this [link](https://www.mpich.org/static/downloads/3.2/mpich-3.2-installguide.pdf).

## **Installation**

Type in a terminal:

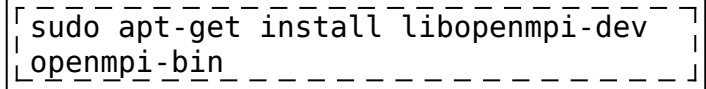

## **Small test**

Download the file below.

## [hello\\_world.f90](http://wiki.opentelemac.org/doku.php?do=export_code&id=installation_linux_mpi&codeblock=0)

```
! Fortran example
 program hello
 include 'mpif.h'
integer rank, size, ierror, tag, status(MPI STATUS SIZE)
 call MPI_INIT(ierror)
call MPI COMM SIZE(MPI COMM WORLD, size, ierror)
 call MPI_COMM_RANK(MPI_COMM_WORLD, rank, ierror)
 print*, 'node', rank, ': Hello world'
 call MPI_FINALIZE(ierror)
 end
```
Type in a terminal:

mpif90 hello\_world.f90 -o hello\_world mpiexec -n 4 ./hello\_world

It should display:

node 0 : Hello world

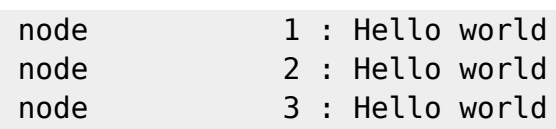

From: <http://wiki.opentelemac.org/>- **open TELEMAC-MASCARET**

Permanent link: **[http://wiki.opentelemac.org/doku.php?id=installation\\_linux\\_mpi](http://wiki.opentelemac.org/doku.php?id=installation_linux_mpi)**

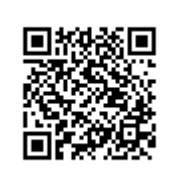

Last update: **2017/03/24 13:59**